**If you want to look at all posts by one student for ALL topics for the entire class then follow these steps:**

1. Add the Search tool to your course. Build tab, manage course, tools.

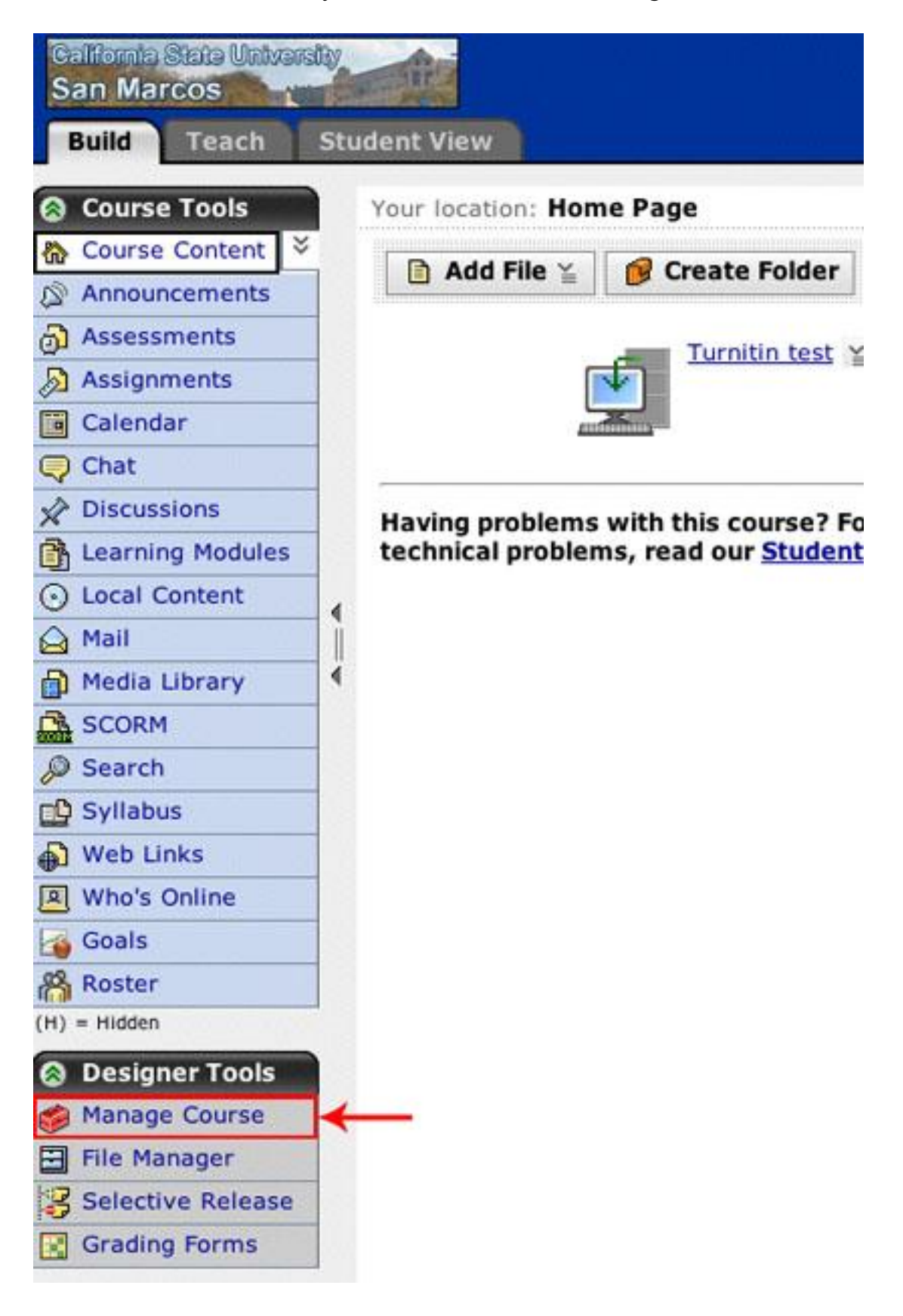

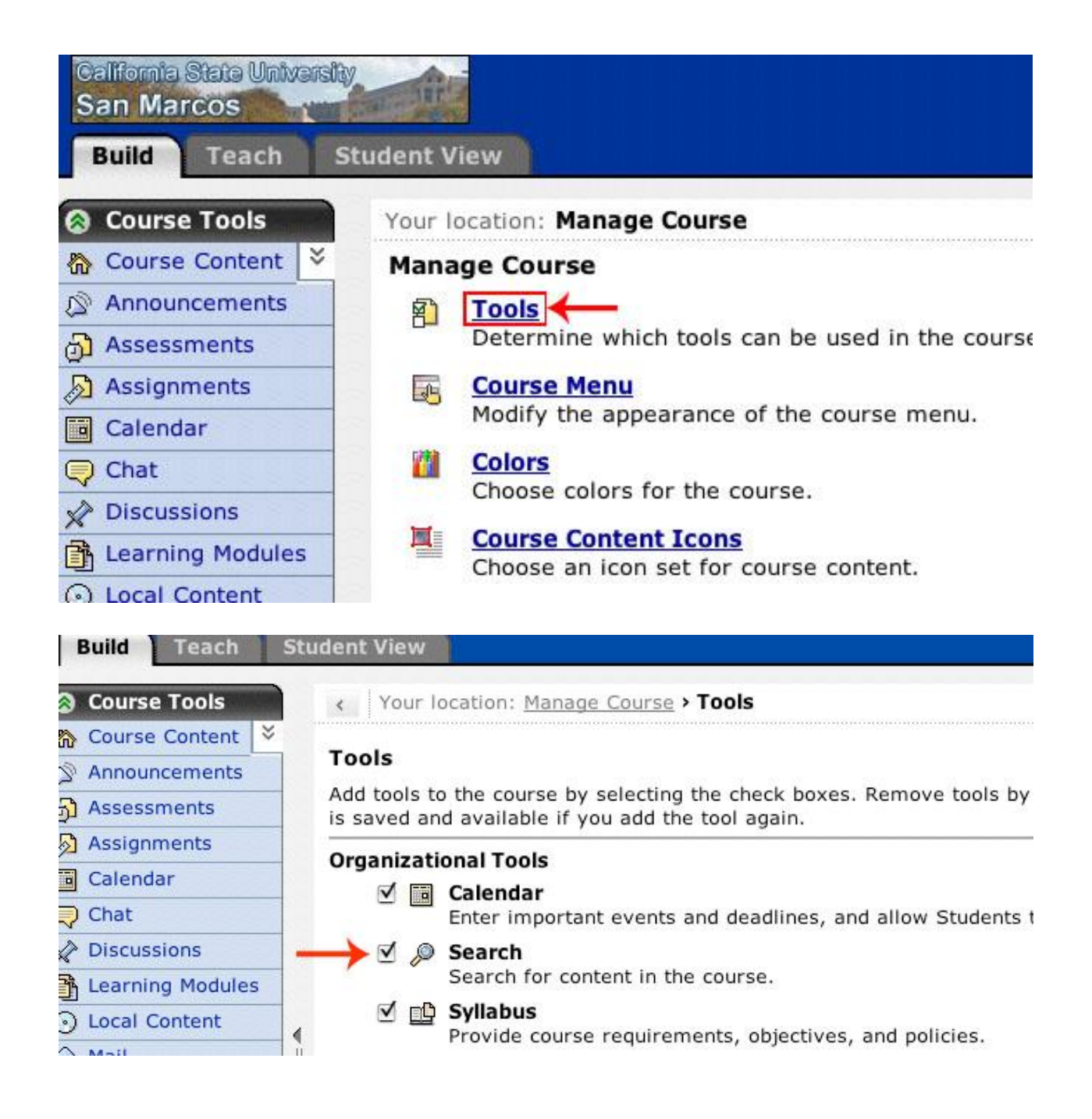

2. Then do an advanced search.

3. Select last name then author, then tool = Discussion, then date range or any date, then sort by author.

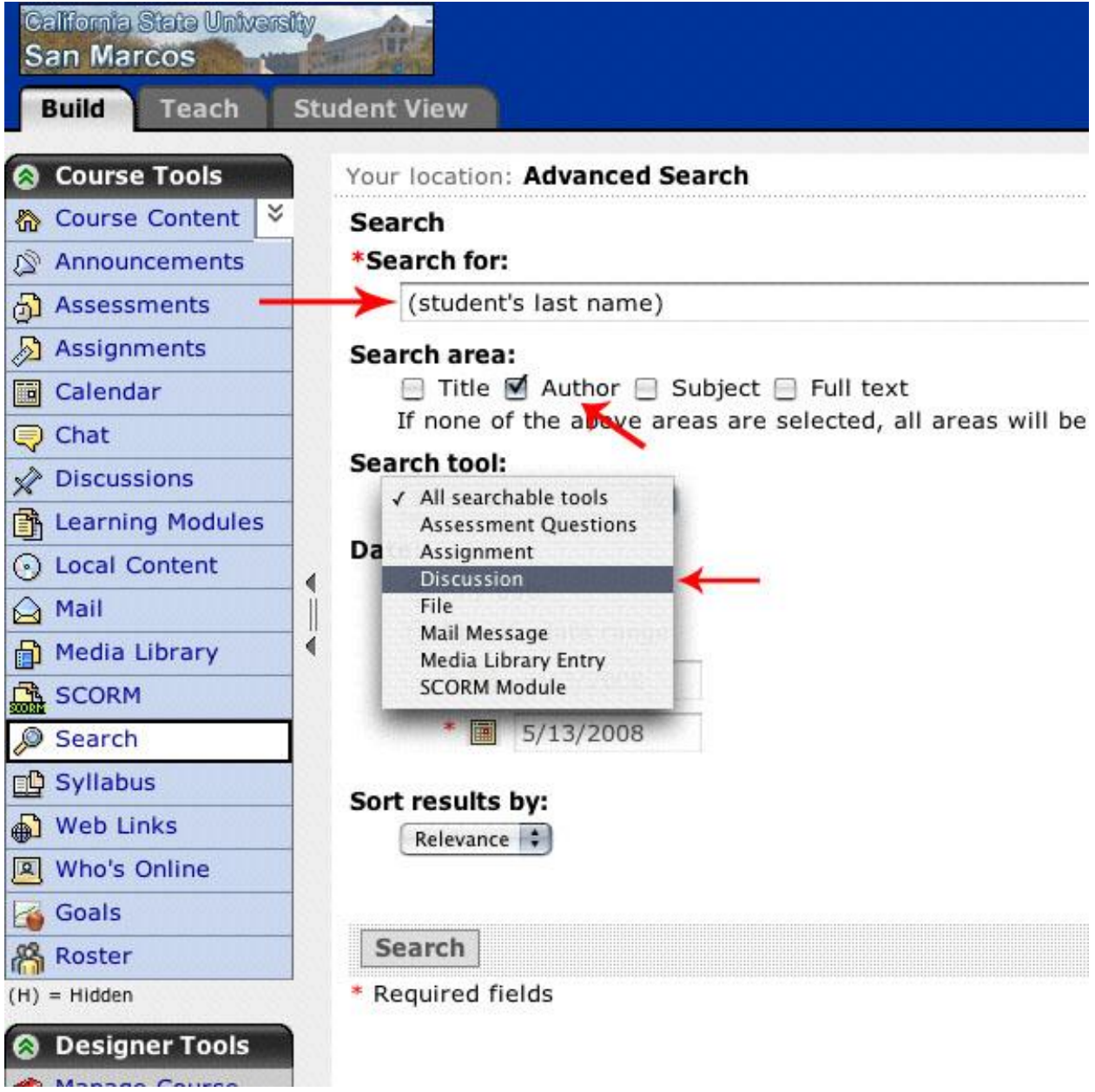

4. It pulls all posts for the entire course or search parameter specified. HOWEVER, it doesn't have them expanded out. If you want to read each one you need to click on the titles.

## **OR**

## **To get an expanded look at each post from a student in a particular topic:**

1. Go into Discussion topic from each tab.

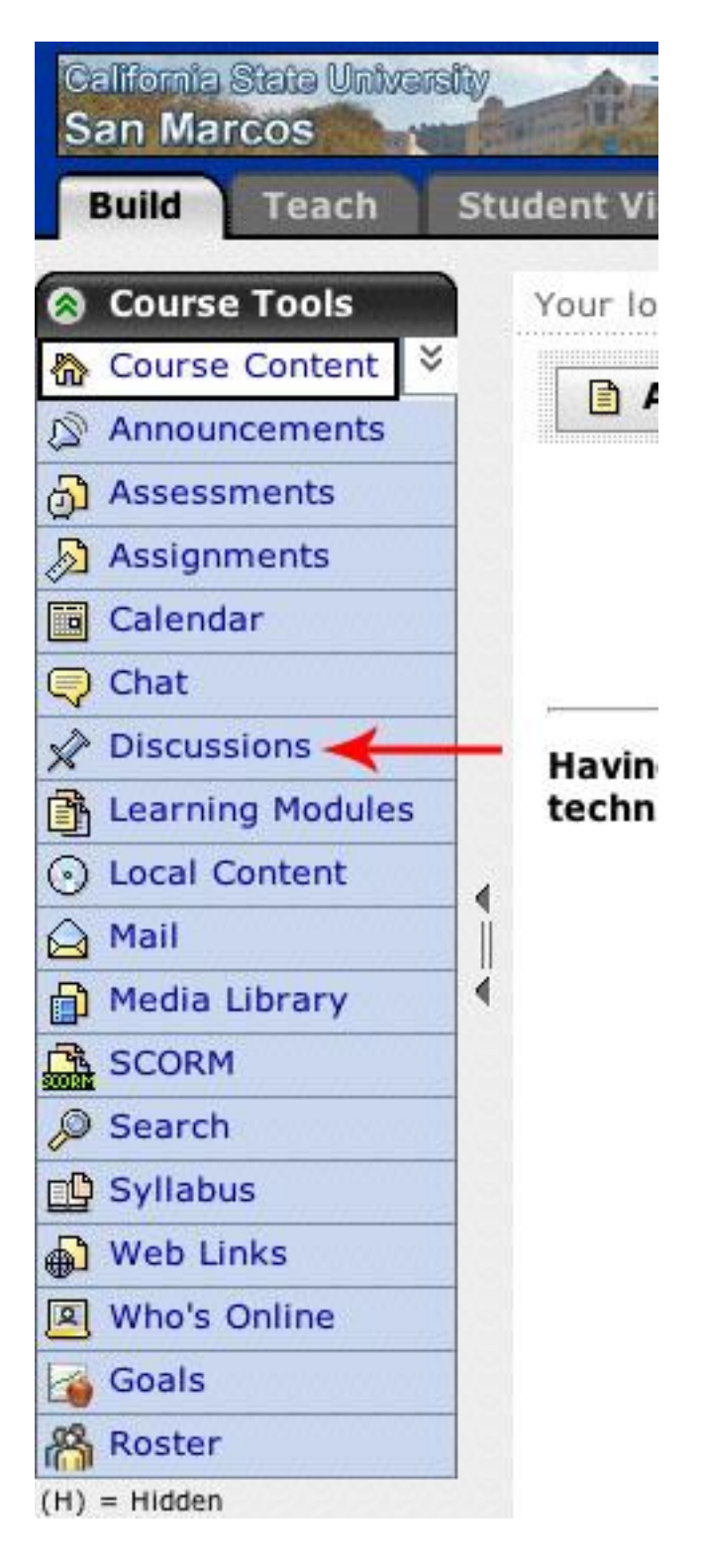

## 2. Click inside the discussion.

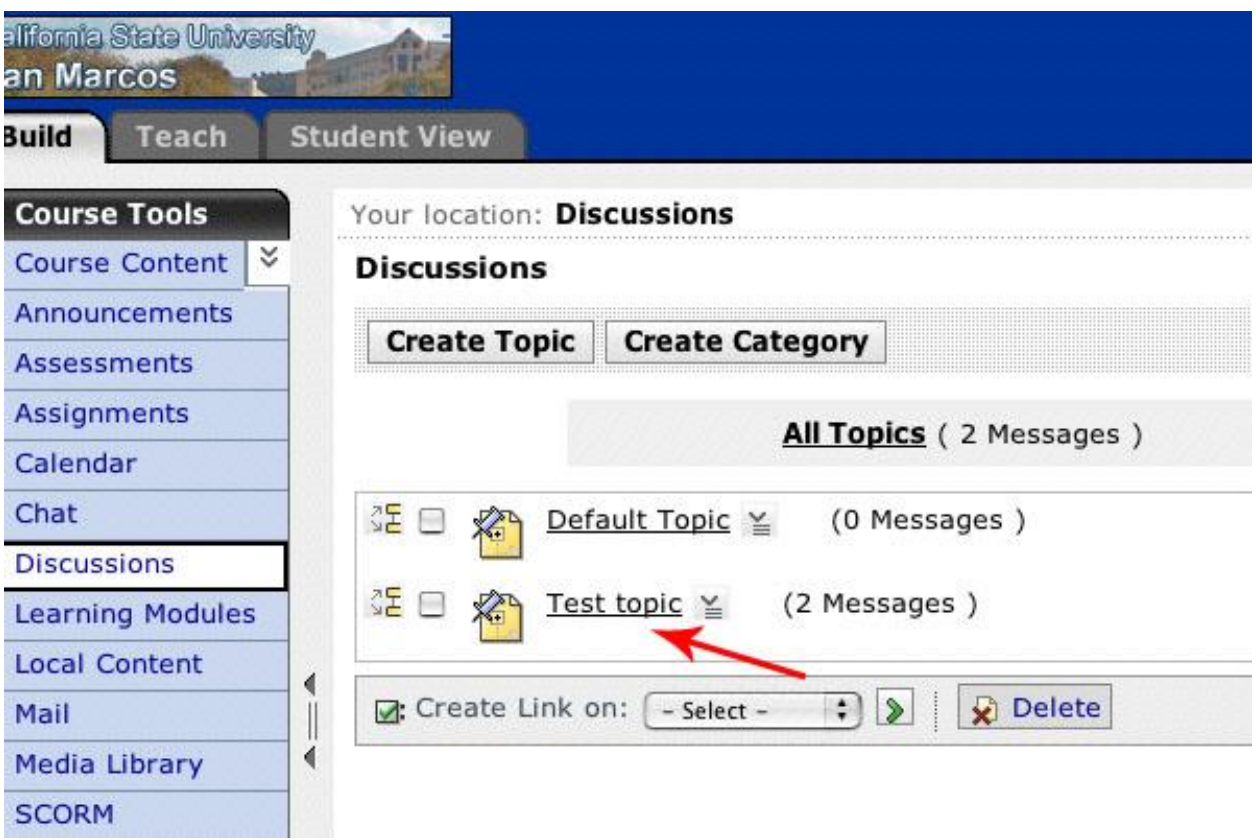

## 3. Click on UNTHREADED.

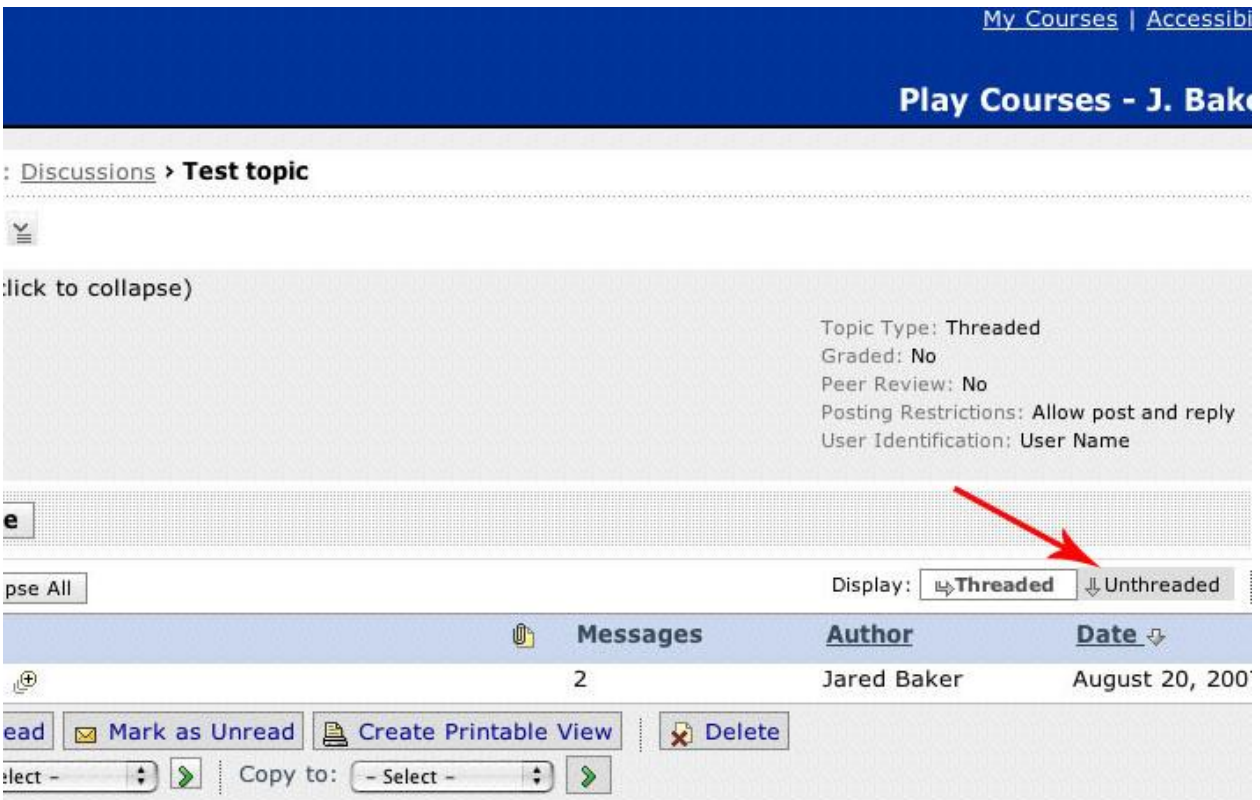

4. Then double click on the Author title to sort by student.

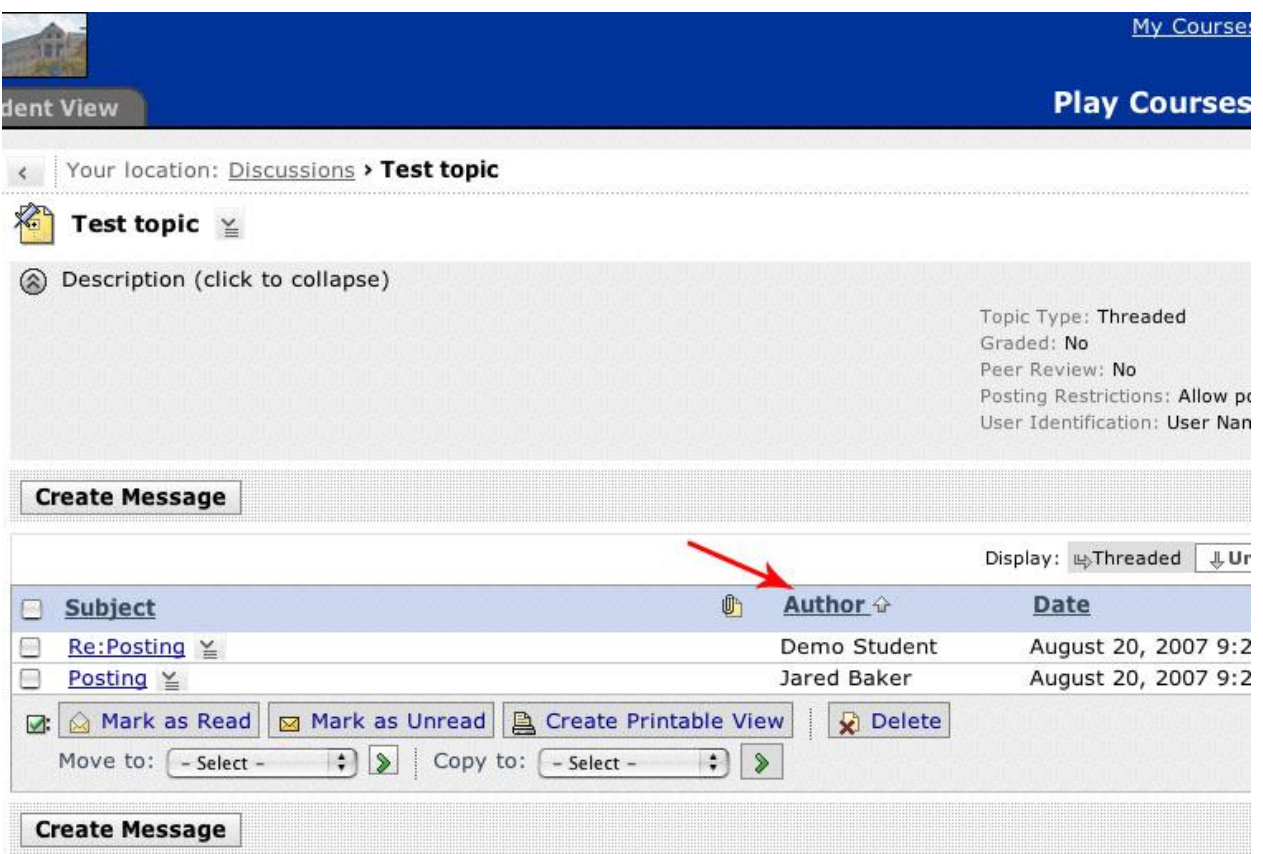

5. Then check all the posts from that student and hit CREATE PRINTABLE VIEW at bottom of page.

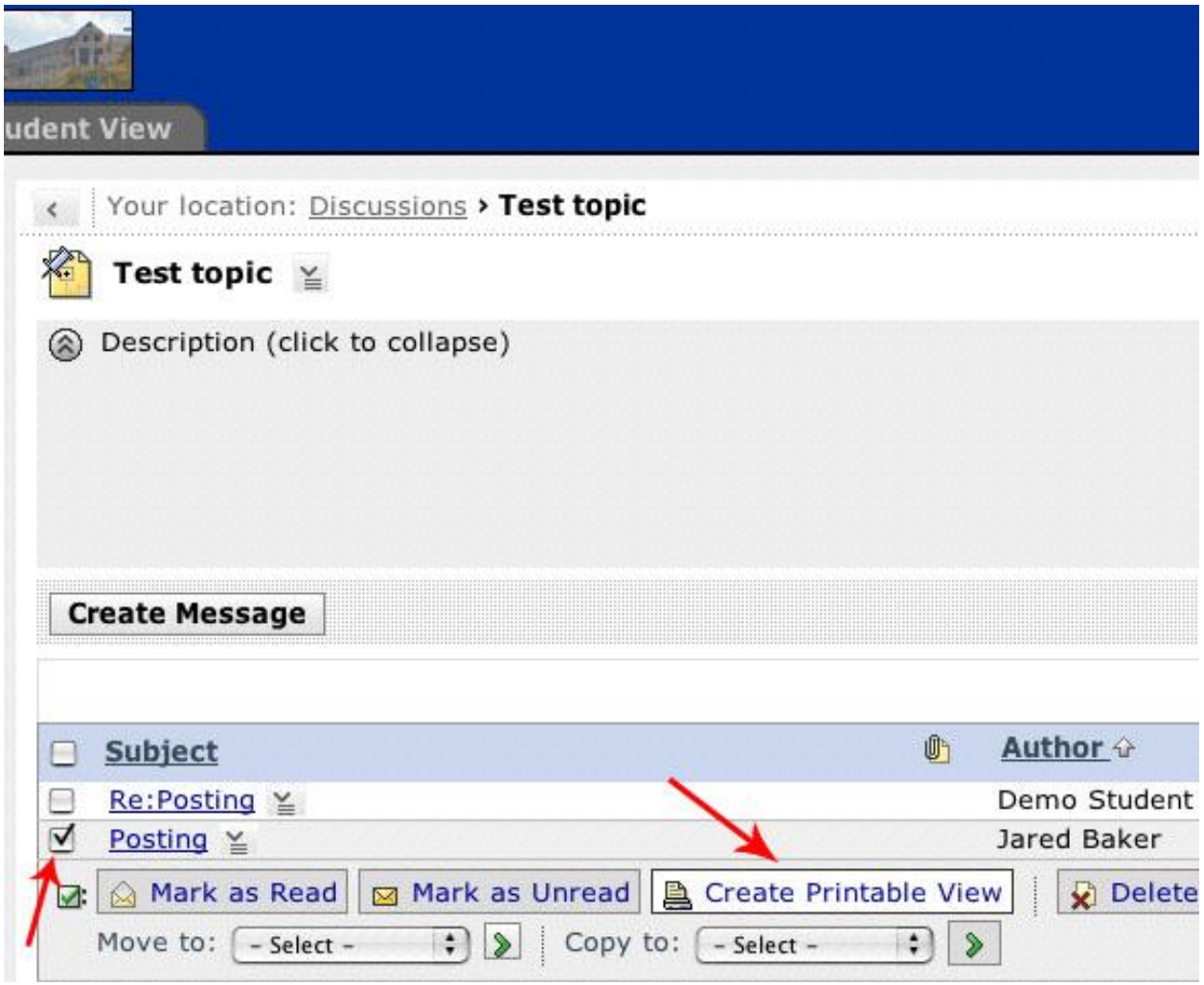

6. You can even print it out. but it expands and lists all posts from that students.

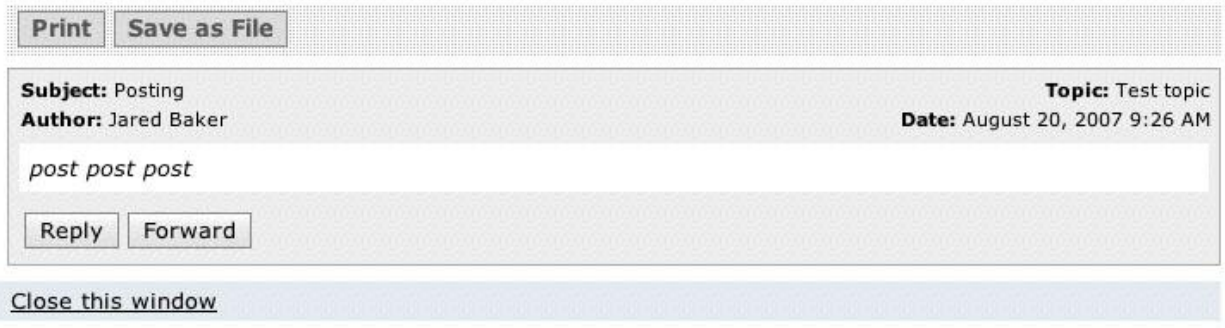